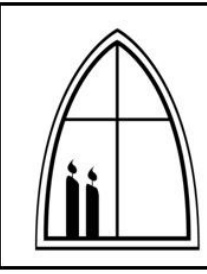

## **CONGREGATIONAL FINANCE LLC**

Financial management for faith communities

## **FFCRA QuickBooks Procedures**

In your QuickBooks company file:

- Open the Payroll Item List: Lists Payroll Item List
- In the bottom left of that window: Payroll Item New

Create two new payroll items:

- For employee's paid leave, Custom Setup:
	- o Addition
	- $\circ$  Name = National Paid Leave EE
		- Check box for Track Expenses by Job
	- o Expense account = COVID-19 Expense (make it a subaccount of your general Payroll Expenses)
	- o Tax Tracking Type = National Paid Leave-Emp
	- o Keep taxes as QB suggests
	- o Calculate based on quantity
	- $\circ$  Default rate = \$0 and limit = \$5,110
	- o Finish
- For employer credit, Custom Setup:
	- o Other Tax
	- o Name = National Paid Leave Credit
	- $\circ$  Name of agency = IRS (identical to usual payee for federal tax deposits)
	- $\circ$  Liability account = Payroll Liabilities
	- $\circ$  Expense account = COVID-19 Expense
	- o Keep taxable compensation as QB suggests
	- o Finish

If an employee is out due to one of the six listed reasons,

- When entering their paycheck, in the Other Payroll Items window:
	- $\circ$  Item Name = National Paid Leave Emp
	- $\circ$  Rate = the employee's hourly rate (calculate for salaried employee)
	- $\circ$  Quantity = number of hours
- Note that your Social Security Company and Social Security Employee will not match due to further benefits of the FFCRA.
- When calculating your next federal tax deposit, you may subtract the amount paid:
	- o Enter this as a new line on the Payroll Liabilities tab of the Liability check:
		- **Payroll Item = National Paid Leave Credit**
		- Amount = total of employee paid leave and employer share of Medicare
- When filing IRS Form 941 for the quarter, you will see these amounts on a new Worksheet 1.

If you have further questions, please contact us at web@congregationalfinance.com